## Annexe/Atelier FAB L B KIT en Boite - Carton

## Avant-propos

Cet aide a été réalisé par Fablab en Kit dans le cadre des Journées du patrimoine 2020 pour les archives départementales du Nord. Les boites seront fabriquées à partir des modèles obtenus sur le site Templatemaker.nl .

## Modélisation

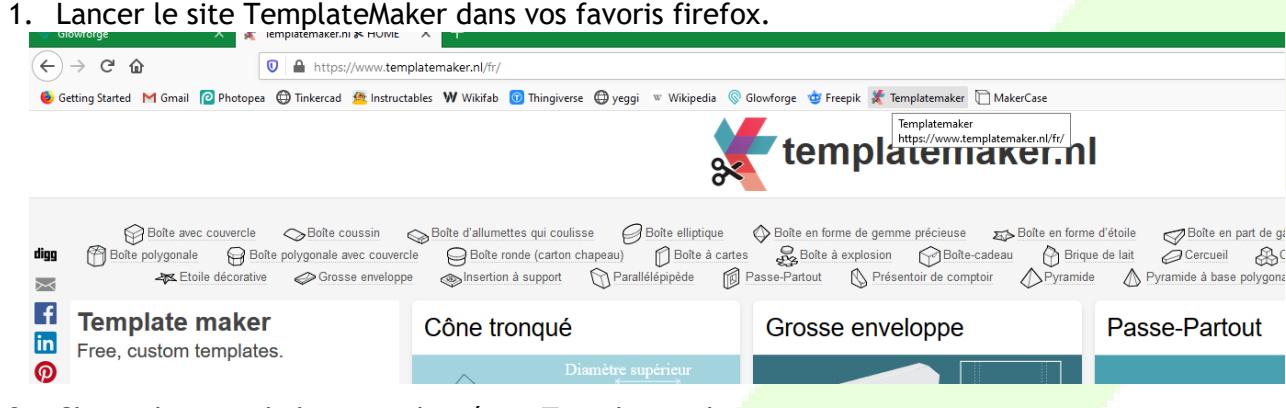

- 2. Choisir le type de boite souhaité sur Templatemaker.
- 3. Mesurer les dimensions de notre objet afin de déterminer la taille de notre boite. (Longueur/largeur/hauteur).

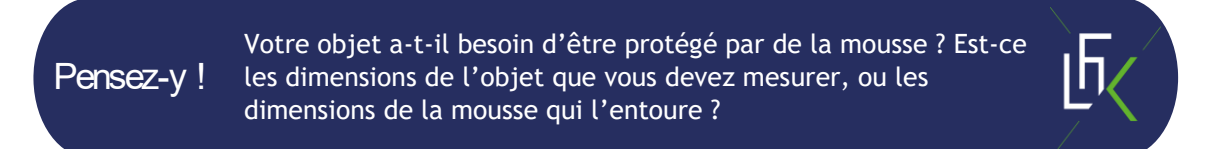

4. Vérifier que ces dimensions ne sont pas trop grandes pour la machine.

Pensez-v! Pensez-y ! (longueur de l'objet + 2x hauteur de l'objet ) x1,1 < 495mm (largeur de l'objet + 2x hauteur de l'objet ) x1,1 < 290mm pour une boite en deux morceau, (2x longueur de l'objet + 2x hauteur de l'objet) x1,1 < 495mm (2x largeur de l'objet + 2x hauteur de l'objet) x1,1 < 290mm pour une boite en un seul morceau.

**2**

5. Entrer vos dimensions dans Templatemaker.

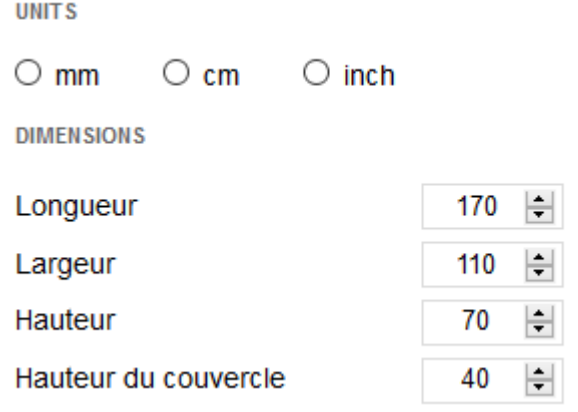

 $FABLAB$ 

6. Cliquer alors sur Create, et enregistrer votre fichier en pdf.

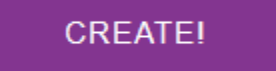

7. Lancer maintenant le site glowforge dans vos raccourcis Firefox. Vous êtes normalement directement dans Dashboard. Si ce n'est pas le cas, allez-y.

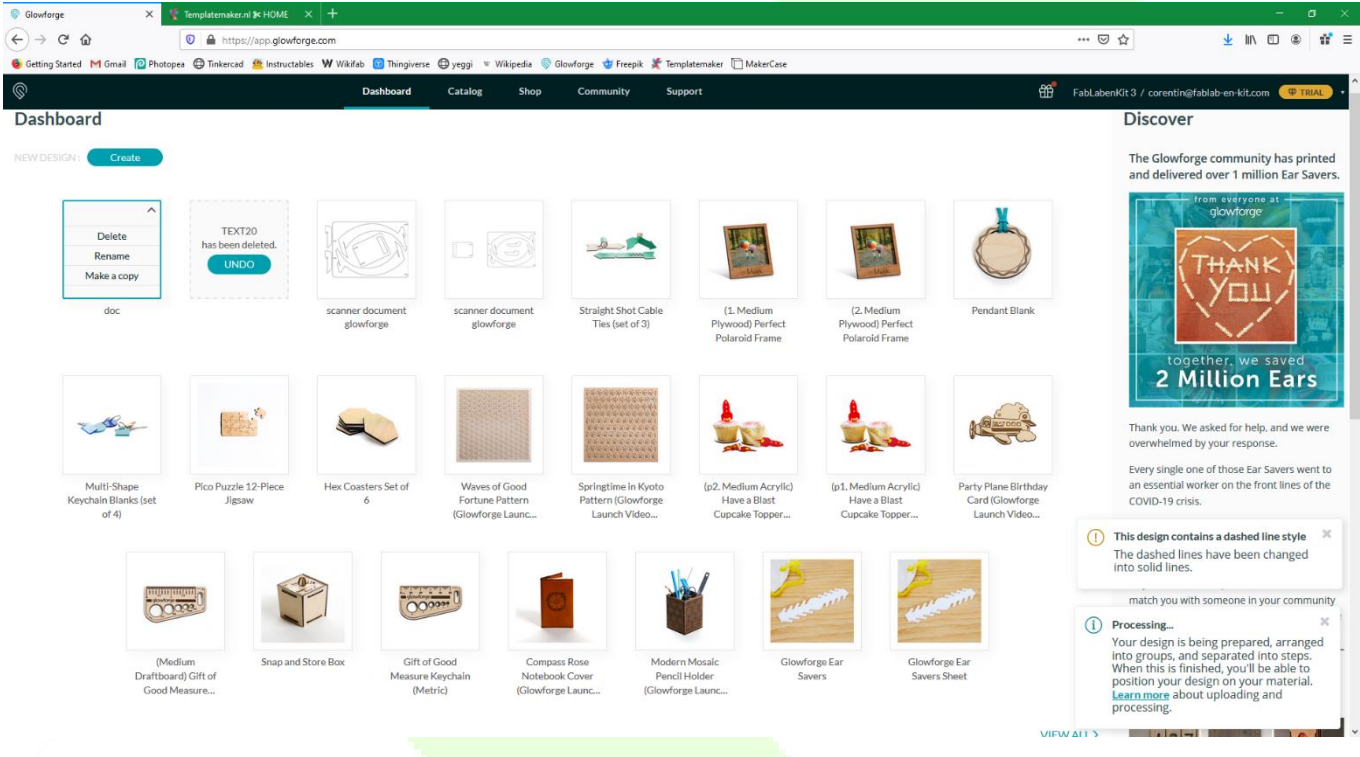

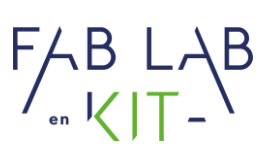

8. Faire glisser votre fichier pdf sur le site Glowforge afin d'importer votre découpe. Le menu devrait ressembler à l'image suivante après chargement.

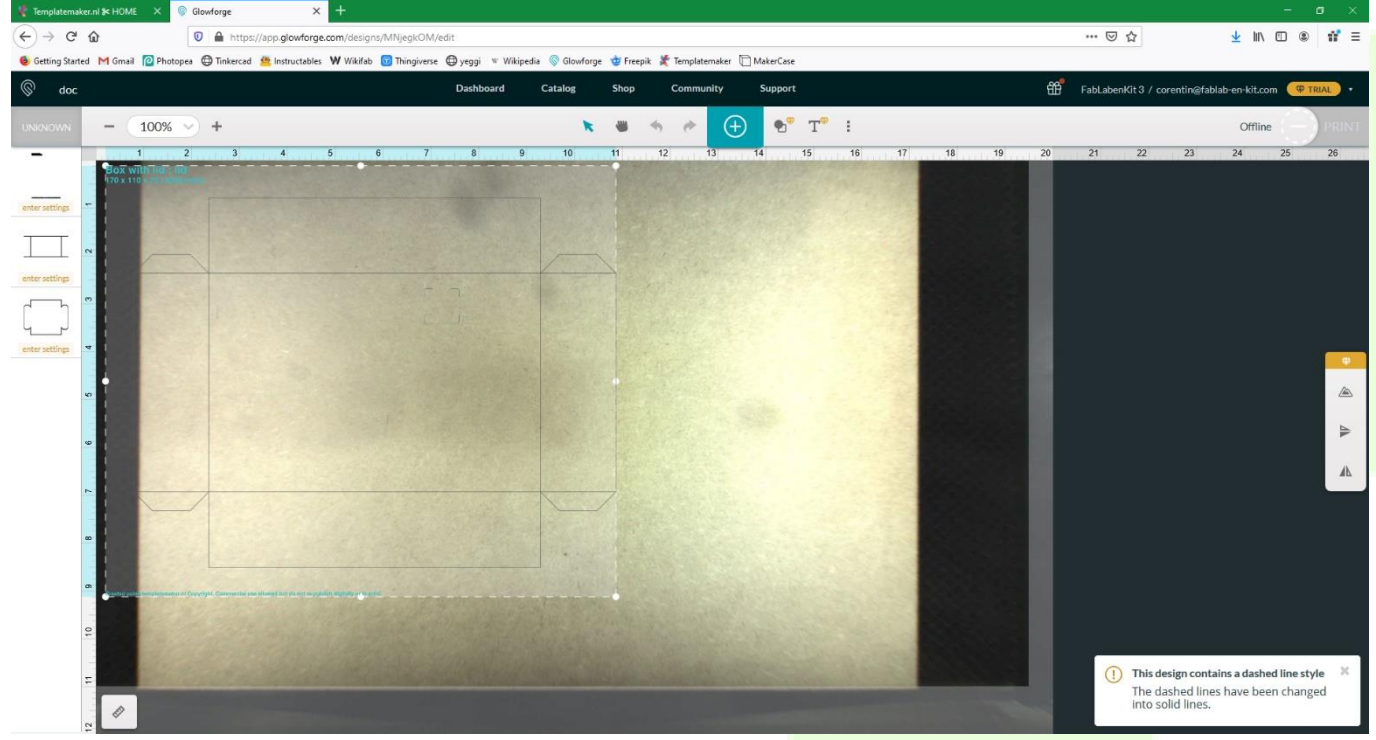

9. Une fois l'import terminé, le logiciel a déjà identifié et séparé les différentes parties de notre dessin. Indiquer alors le matériau présent dans la machine.

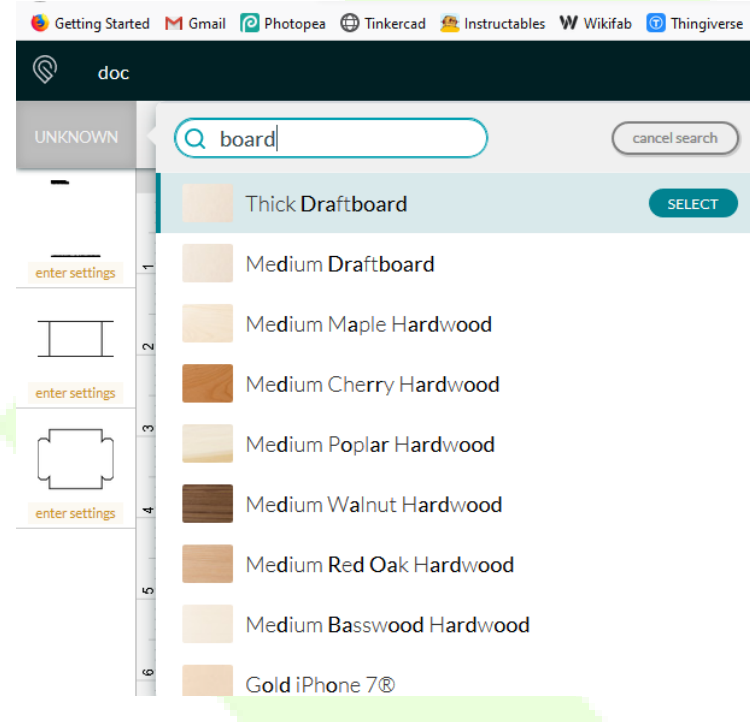

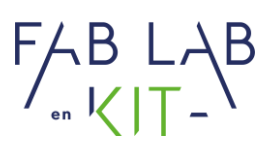

10. Attribuer à chaque partie identifiée la tâche à effectuer (Gravure/découpe/Gravure en trait/ignoré).

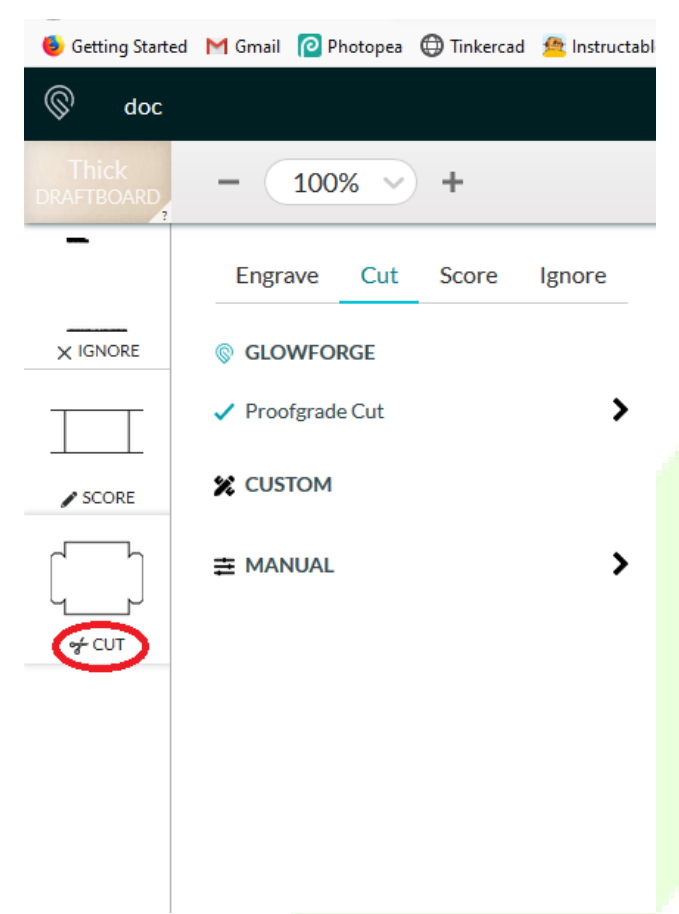

- 11. Ouvrir le capot de la machine, si celle-ci ne fait pas déjà une découpe, pour y placer son matériau puis refermer.
- 12. Sur l'ordinateur, placer son esquisse à l'endroit où l'on souhaite sur la plaque.
- 13. Appuyer sur Print en haut à droite du logiciel.

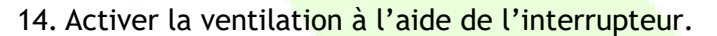

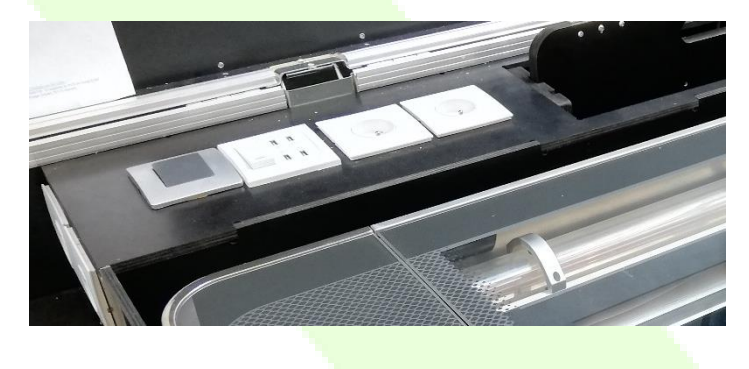

**5**

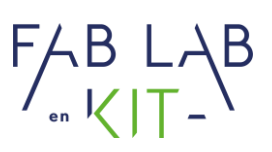

15. Lorsque la Glowforge aura fini les réglages pour votre découpe, le bouton blanc clignotera. Appuyer dessus pour lancer la découpe.

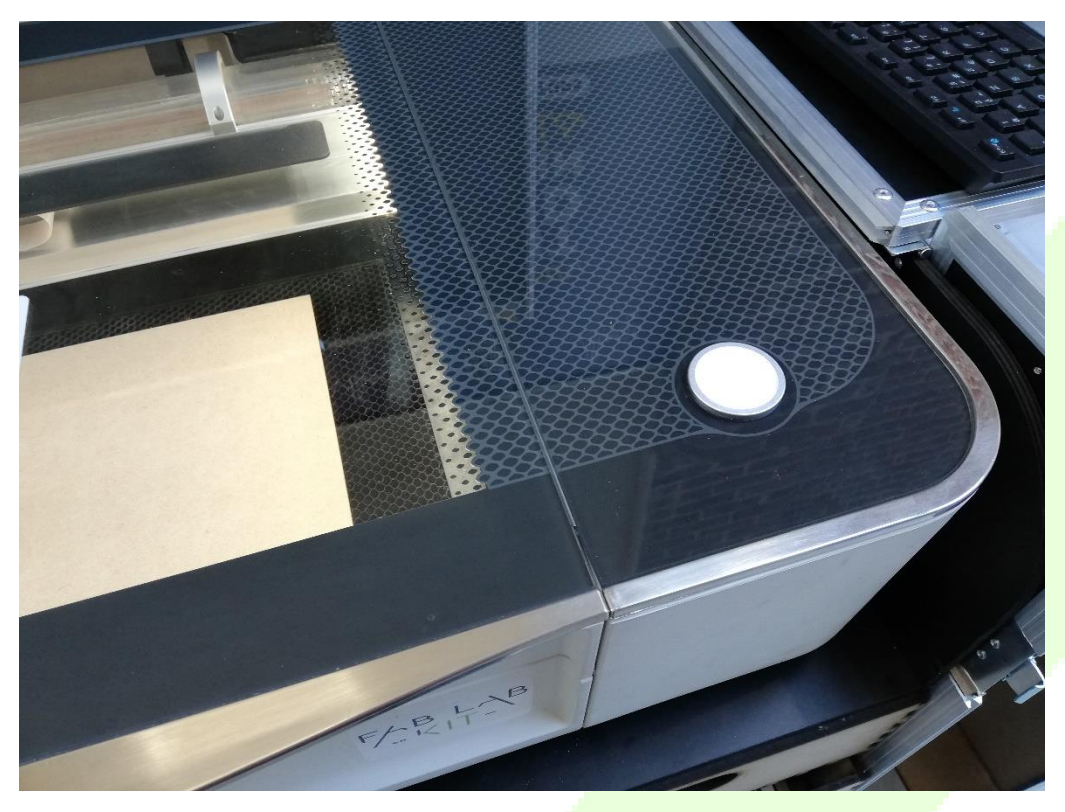

- 16. La fin de cycle est quand le bouton blanc est complètement arrêté. Ouvrer alors le capot à ce moment est récupérer votre boite.
- 17. De la colle est à disposition pour l'assembler.